## Planifier les conseils

Cliquer sur « Mon planning »

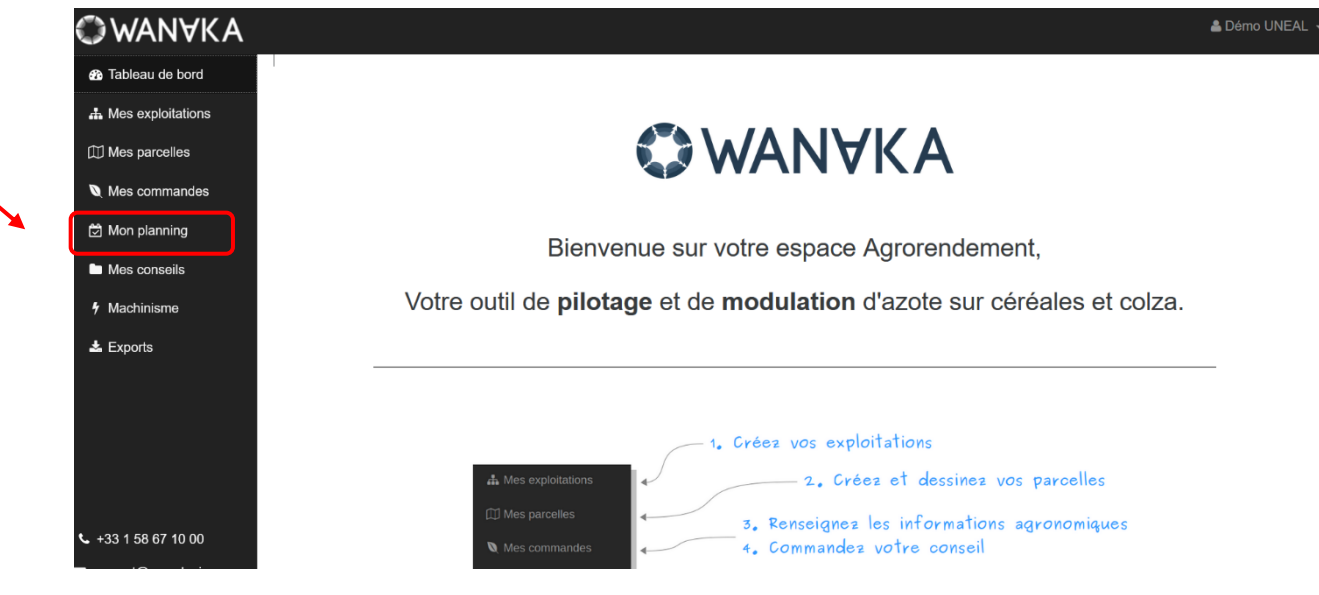

## Choisir le conseil concerné

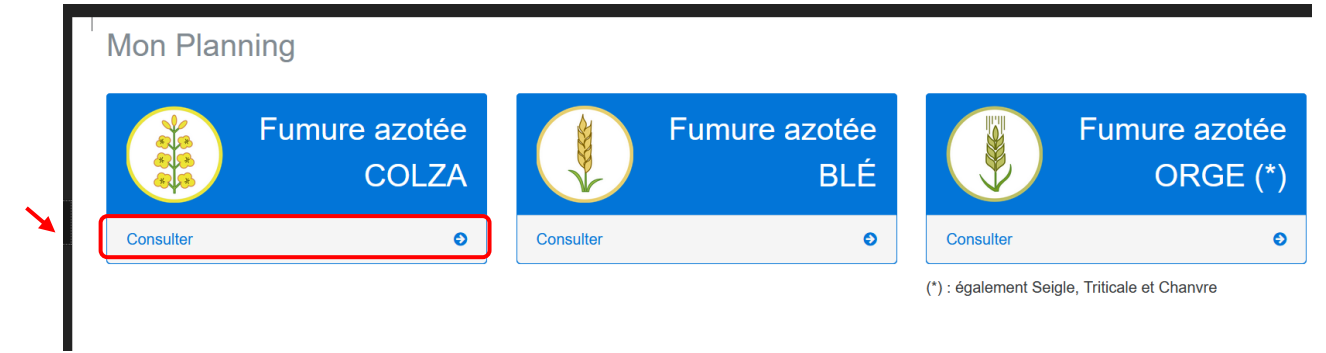

## Sélectionner la/les exploitations concernées

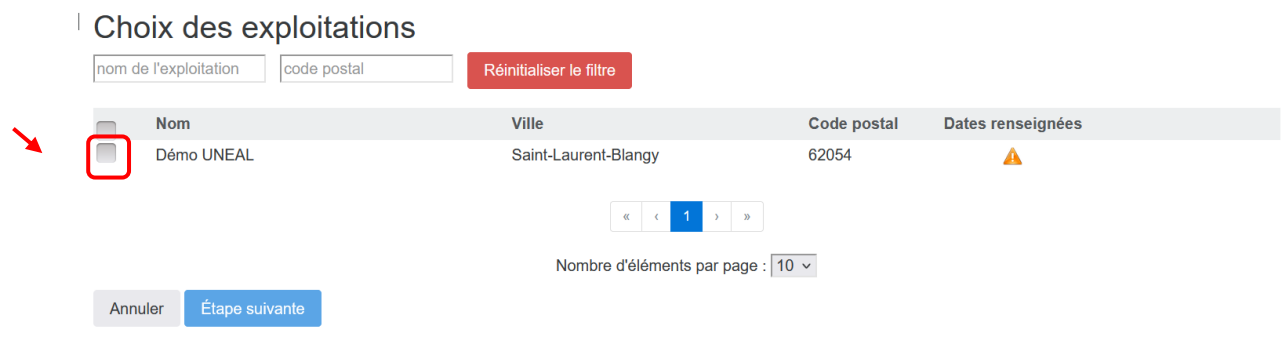

Cliquer sur « Etape suivante »

## Choisir la date de livraison

Choix des dates pour les exploitations Démo UNEAL

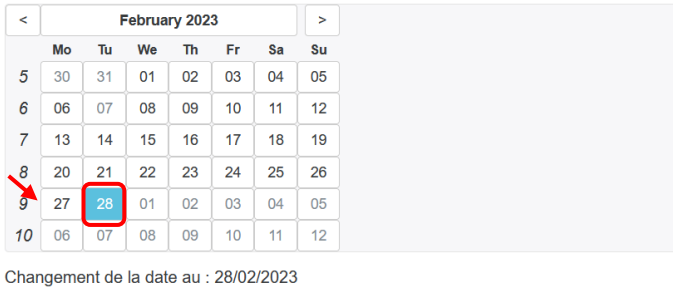

Enregistrer et valider Retour

Cliquer sur « Enregistrer et valider »